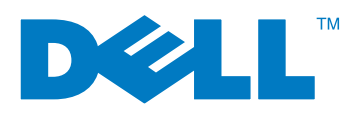

**Quick Start Guide**

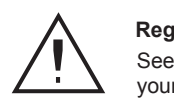

The external PowerVault 110T LTO-2-L drives are compact external units that connect to the host computer through an external SCSI port. Installing the external drive involves four steps: configuring the drive, attaching the SCSI cable(s), checking SCSI termination, and attaching the power cord.

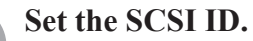

Your tape drive is shipped with a default SCSI ID of 6, but it can be assigned any unused ID between 0 and 15. Do not use SCSI ID 7 or SCSI ID 0. Dell does not recommend installing the drive onto a Narrow SCSI bus, as this will restrict performance. The SCSI ID is set using the SCSI ID selector switch on the back panel of the drive.

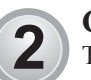

 $\mathbf 1$ 

The external LTO-2-L tape drive has two 68-pin, shielded SCSI interface connectors (ANSI Alternative 2) on the rear panel. These connectors consist of two rows of ribbon contacts spaced 2.16 mm (0.085 in) apart. Either connector can be used as a SCSI IN or SCSI OUT connection. This means you can use either connector to attach the drive to a host system or to another SCSI device. **AC Power** 

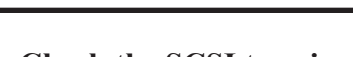

## **Connect the SCSI interface cable.**

**Regulatory and Safety Information** See the safety and regulatory notices in your *Product Information Guide*.

## **Check the SCSI termination.**

If the external LTO-2-L tape drive is the last device or the only device in a SCSI chain, you must install a termination plug on the unused SCSI connector.

Termination power is disabled as a default for external drives.

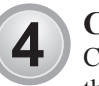

 $3$ 

SCSI Terminators **External Tape Drive** Gatul External SCSI device **Gymph** SCSI Controller (termination enabled)

 $\circ$ 

 $\cap$ 

(⊗)

lo.

ø

On/off switch

connector

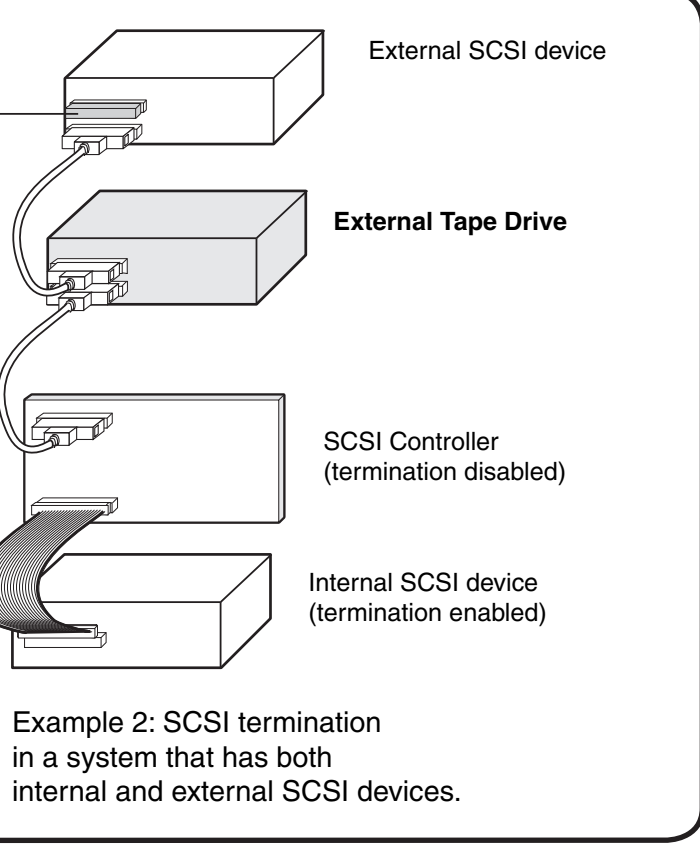

Example 1: SCSI termination in a system that has only external SCSI devices.

Information in this document is subject to change without notice. @ 2005 Dell Inc. All rights reserved. Reproduction in any manner whatsoever without the written permission of Dell Inc. is strictly forbidden. Trademarks us Other trademarks and trade names may be used in this document to refer to either the entities claiming the marks and names or their products. Dell Inc. disclaims any proprietary interest in trademarks and trade names other

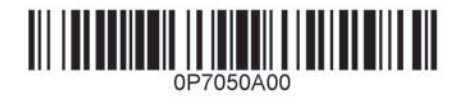

## **Connect the power cable.**

Connect a power cable to the AC power connector on the back of the external tape drive.

### **Installation and Configuration**

See the *Dell PowerVault 110T LTO-2-L Ultrium Tape Drive Installation Guide* for detailed information on the installation and configuration of your system.

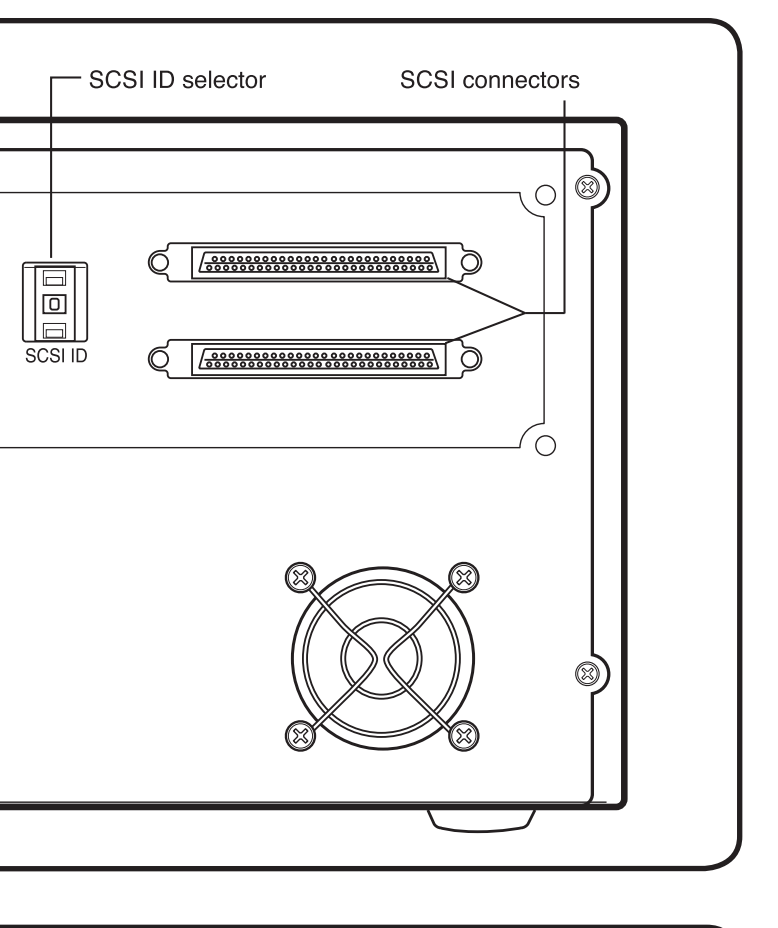

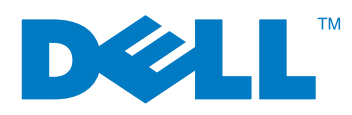

## Stručná úvodní příručka

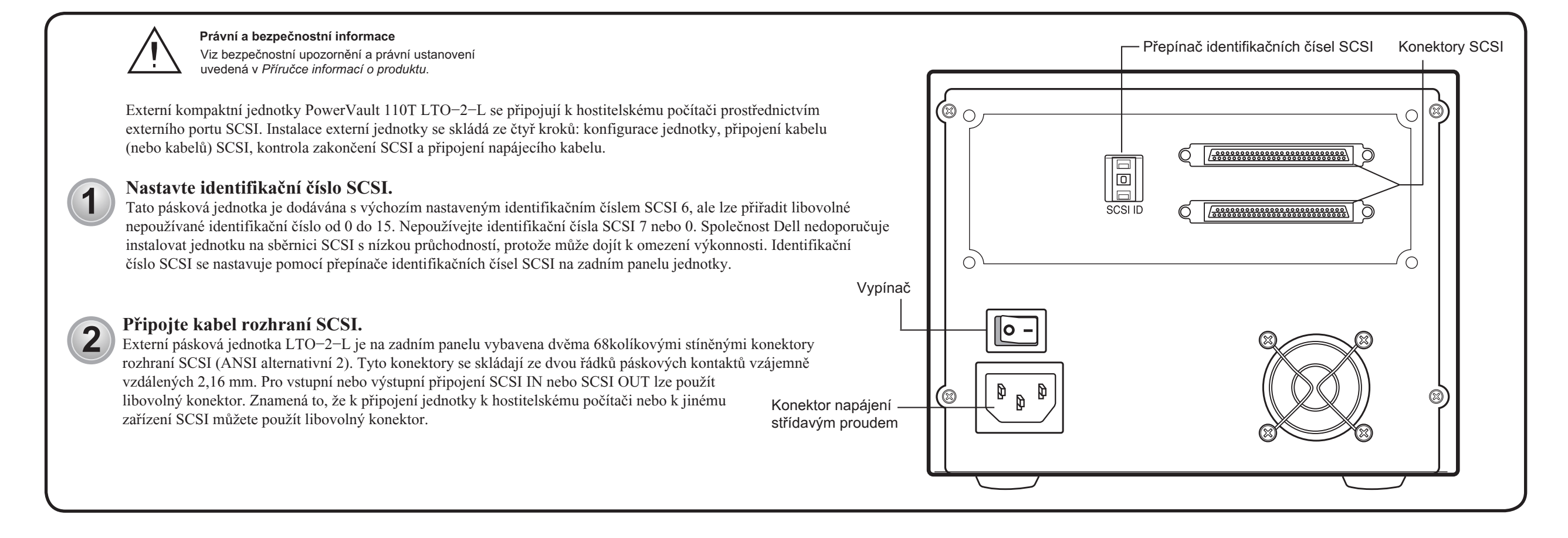

## Zkontrolujte zakončení SCSI.

Pokud je externí pásková jednotka LTO-2-L posledním nebo jediným zařízením v řetězci SCSI, musíte na nepoužívaný konektor SCSI nasadit zakončovací koncovku.

Koncové napájení není ve výchozí konfiguraci pro externí jednotky povoleno.

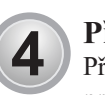

3

## Připojte napájecí kabel.

Připojte napájecí kabel ke konektoru napájení střídavým proudem na zadní straně externí páskové jednotky.

### Instalace a konfigurace

Podrobné informace o instalaci a konfiguraci systému najdete v Instalační příručce k páskové jednotce Dell PowerVault 110T LTO-2-L Ultrium.

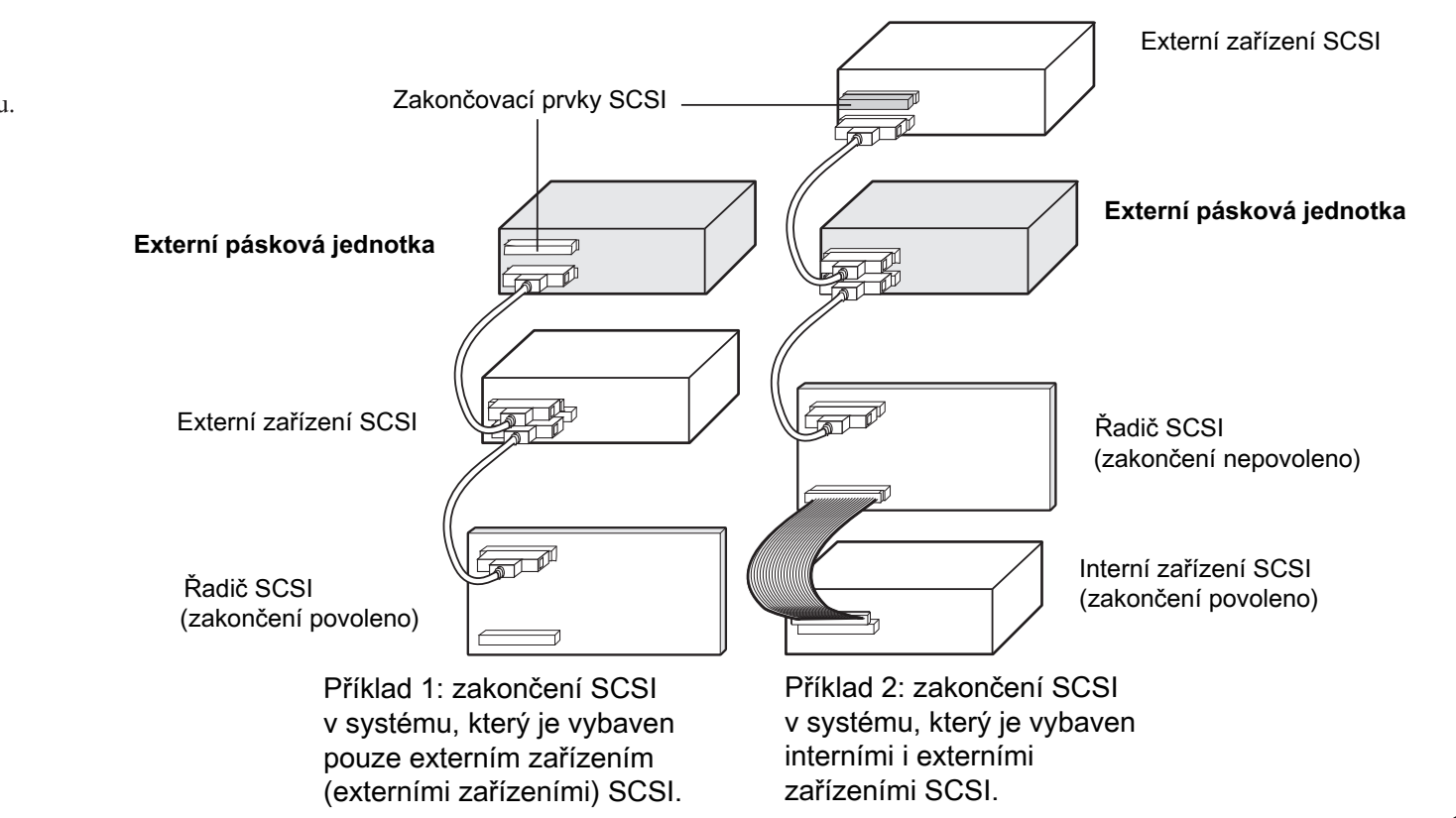

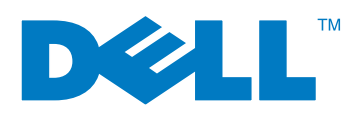

## **Guide de démarrage rapide**

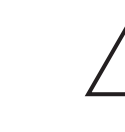

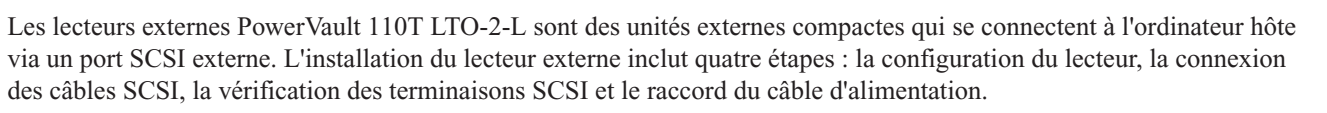

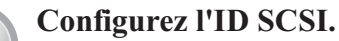

## **Connectez le câble de l'interface SCSI.**

Votre lecteur de bande est expédié avec un numéro d'identification SCSI par défaut de 6, mais n'importe quel numéro inutilisé entre 0 et 15 peut être attribué. N'utilisez le numéro d'identification SCSI 7 ou 0. Dell ne recommande pas l'installation du lecteur dans un bus SCSI étroit, ceci risque de réduire les performances. Le numéro d'identification SCSI est configuré avec le commutateur de sélection d'ID SCSI situé sur le panneau arrière du lecteur. Interrupteur de

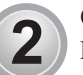

1

Le lecteur de bande externe LTO-2-L a deux connecteurs d'interface SCSI blindés (ANSI Alternative 2) à 68 broches sur le panneau arrière. Ces connecteurs ont deux rangées de contacts ruban espacés tous les 2,16 mm. Chaque connecteur peut être utilisé comme une connexion SCSI d'entrée ou de sortie. Ceci signifie que vous pouvez utiliser n'importe quel connecteur pour rattacher le lecteur à un système hôte ou à un autre périphérique SCSI. **Connecteur** d'alimentation

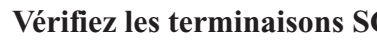

**Informations réglementaires et de sécurité**

Consultez les consignes de sécurité et les informations réglementaires contenues dans votre *Guide d'informations sur le produit*.

en c.a.

marche/arrêt

 $(\text{\textcircled{\small{0}}~} \circ$ 

 $\cap$ 

(⊗)

lo.

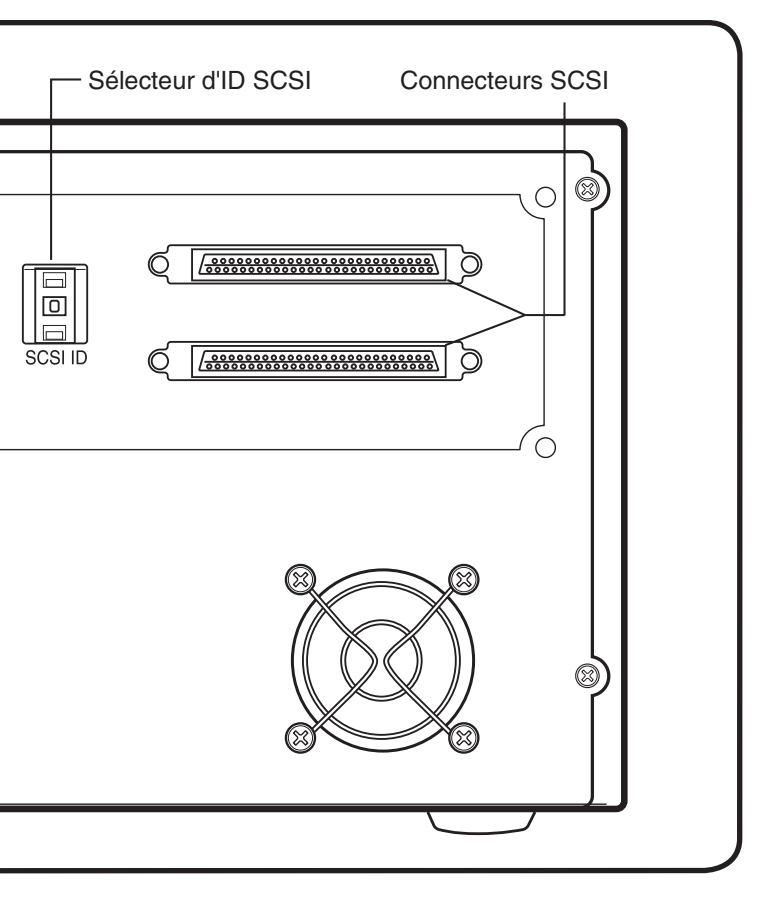

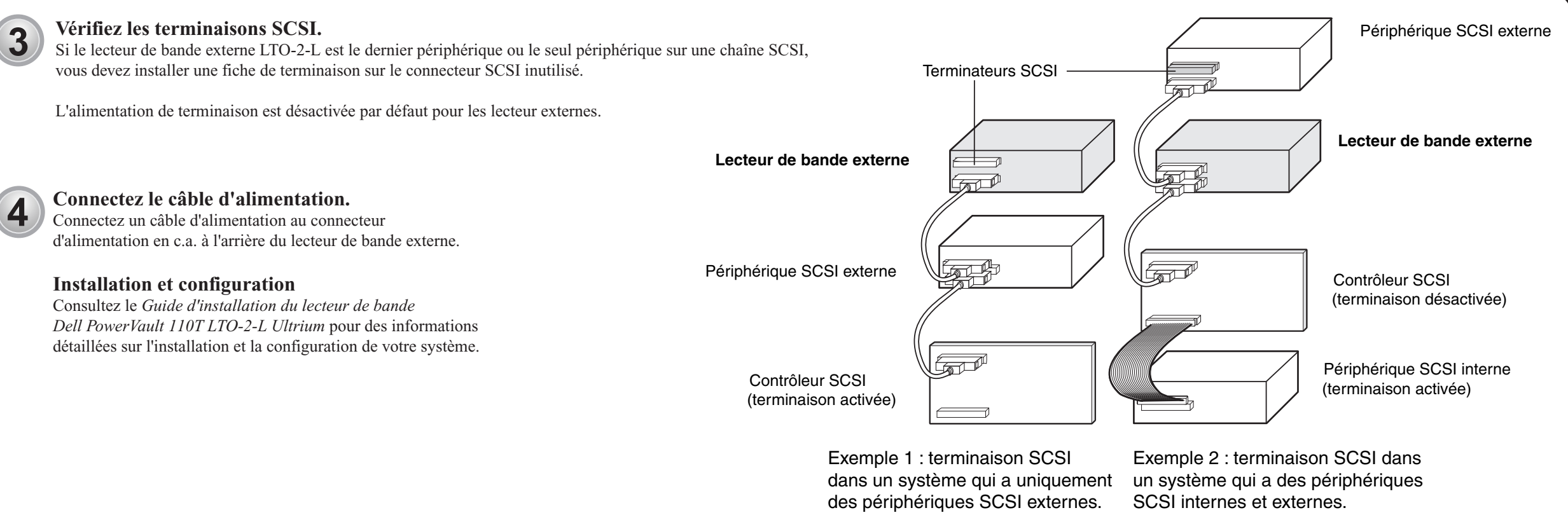

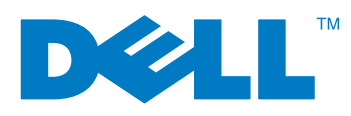

## **Kurzanleitung**

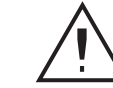

Die externen PowerVault 110T LTO-2-L-Laufwerke sind kompakte externe Einheiten, die über einen externen SCSI-Anschluss mit dem Host-Computer verbunden werden. Die Installation des externen Laufwerks umfasst vier Schritte: die Konfiguration des Laufwerks, den Anschluss von SCSI-Kabeln, die Überprüfung der SCSI-Terminierung und den Anschluss des Netzkabels.

**Betriebs- und Sicherheitshinweise**

Informationen befinden sich in den Sicherheits- und Betriebsbestimmungen des *Produktinformationshandbuchs*.

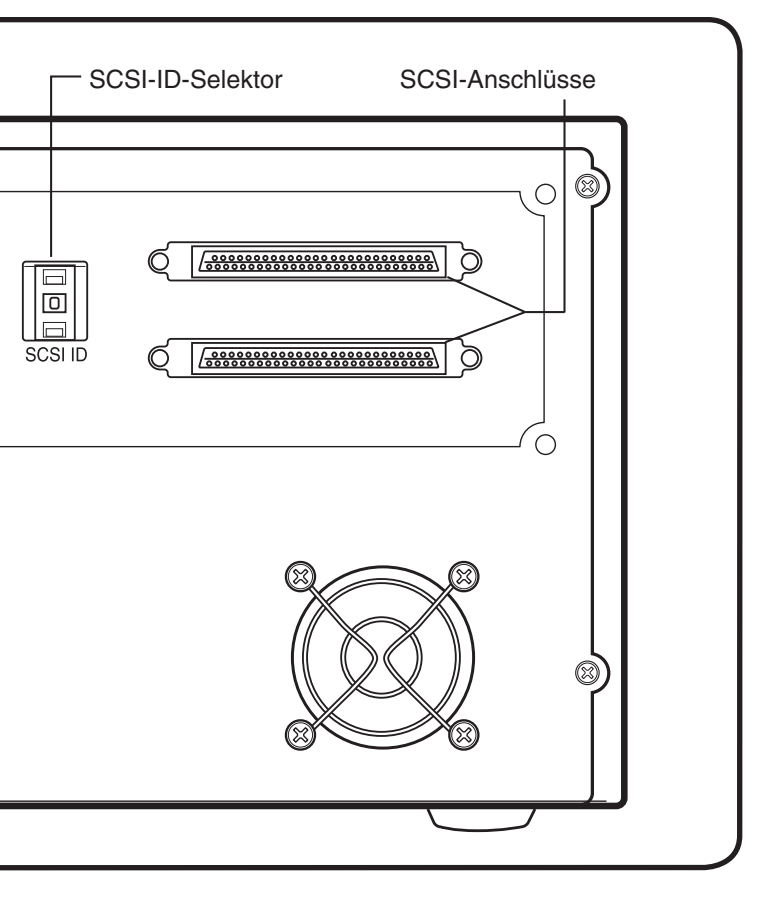

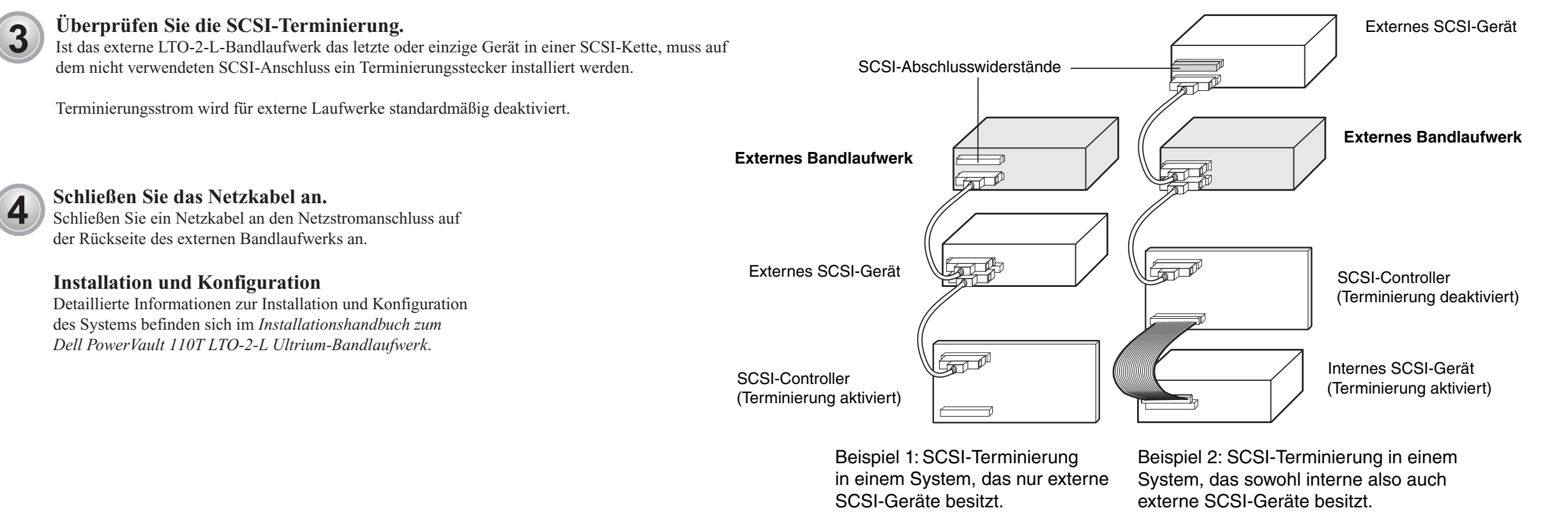

(®  $_{\bigcirc}$ 

 $\cap$ 

(⊗)

ø

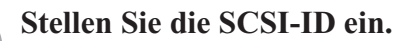

## **Schließen Sie das SCSI-Schnittstellenkabel an.**

Ihr Bandlaufwerk wird standardmäßig mit einer SCSI-ID von 6 versandt. Es kann ihm jedoch eine beliebige ID zwischen 0 und 15 zugewiesen werden. Verwenden Sie nicht SCSI-ID 7 oder SCSI-ID 0. Dell rät davon ab, das Laufwerk auf einem Narrow-SCSI-Bus zu installieren, da dies zu Leistungseinschränkungen führen würde. Die SCSI-ID wird mithilfe des SCSI-ID-Selektorschalters auf der Laufwerkrückseite eingestellt. Ein/Aus-Schalter

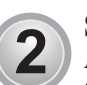

Auf der Rückseite des externen LTO-2-L-Bandlaufwerks befinden sich zwei 68-polige, abgeschirmte SCSI-Schnittstellenanschlüsse (ANSI-Alternative 2). Diese Anschlüsse bestehen aus zwei Reihen von Bandanschlüssen, die 2,16 mm (0,085 Zoll) auseinanderliegen. Beide Anschlüsse können sowohl als SCSI-EIN- oder SCSI-AUS-Anschlüsse verwendet werden. Dies bedeutet, dass Sie jeden der Anschlüsse zum Anschließen des Laufwerks an ein Host-System oder an ein anderes SCSI-Gerät verwenden können. Netzstromanschluss

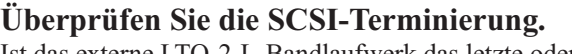

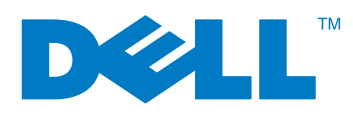

# PowerVault<sup>™</sup> 110T LTO-2-L

## Σύντομος οδηγός «Πρώτα Βήματα»

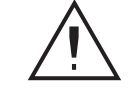

### Ρυθμιστικά πρότυπα και πρότυπα ασφαλείας

Ανατρέξτε στις ειδοποιήσεις για τα ρυθμιστικά πρότυπα και τα πρότυπα ασφαλείας στον Οδηγό Στοιχείων Προϊόντος.

Οι μονάδες PowerVault 110T LTO-2-L είναι συμπαγείς εξωτερικές μονάδες οι οποίες συνδέονται με τον κεντρικό υπολογιστή μέσω μιας εξωτερικής θύρας SCSI. Η εγκατάσταση της εξωτερικής μονάδας γίνεται σε τέσσερα στάδια: ρύθμιση παραμέτρων της μονάδας, σύνδεση καλωδίου/ων SCSI, έλεγχος τερματισμού του διαύλου SCSI και σύνδεση του καλωδίου παροχής ρεύματος.

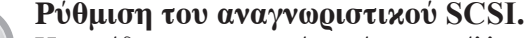

Η μονάδα μαγνητοταινίας σάς αποστέλλεται με αριθμό αναγνωριστικού SCSI "6", αλλά μπορεί να επαναρυθμιστεί με οποιοδήποτε μη χρησιμοποιούμενο αριθμό από "0" έως "15". Να μη χρησιμοποιηθούν οι αριθμοί αναγνωριστικού SCSI "7" και "0". Η Δ?λλ δεν συνιστά την εγκατάσταση της μονάδας σε δίαυλο SCSI μικρού εύρους προκειμένου να μην υπάρξει υποβιβασμός της απόδοσης της μονάδας. Το αναγνωριστικό SCSI καθορίζεται με το διακόπτη επιλογής αναγνωριστικού SCSI στην πίσω πλευρά της μονάδας. Διακόπτης Λειτουργίας On/Off

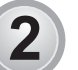

 $\blacksquare$ 

### Σύνδεση του καλωδίου διασύνδεσης SCSI.

Η εξωτερική μονάδα μαγνητοταινίας LTO-2-L διαθέτει δύο θωρακισμένους υποδοχείς διασύνδεσης SCSI 68 ακίδων (Alternative 2 του προτύπου ANSI) στην πίσω πλευρά. Αυτοί οι υποδοχείς διαθέτουν δύο σειρές συνδέσμων ?ιββον με απόσταση 2,16 μμ μεταξύ τους. Μπορούν και οι δύο να χρησιμοποιηθούν ως θύρα SCSI IN ή ως SCSI OYT. Αυτό σημαίνει ότι μπορεί να χρησιμοποιηθεί οποιοσδήποτε από τους δύο υποδοχείς για Υποδοχέας τη σύνδεση της μονάδας με ένα κεντρικό σύστημα ή με άλλη συσκευή SCSI. εναλλασσόμενου ρεύματος

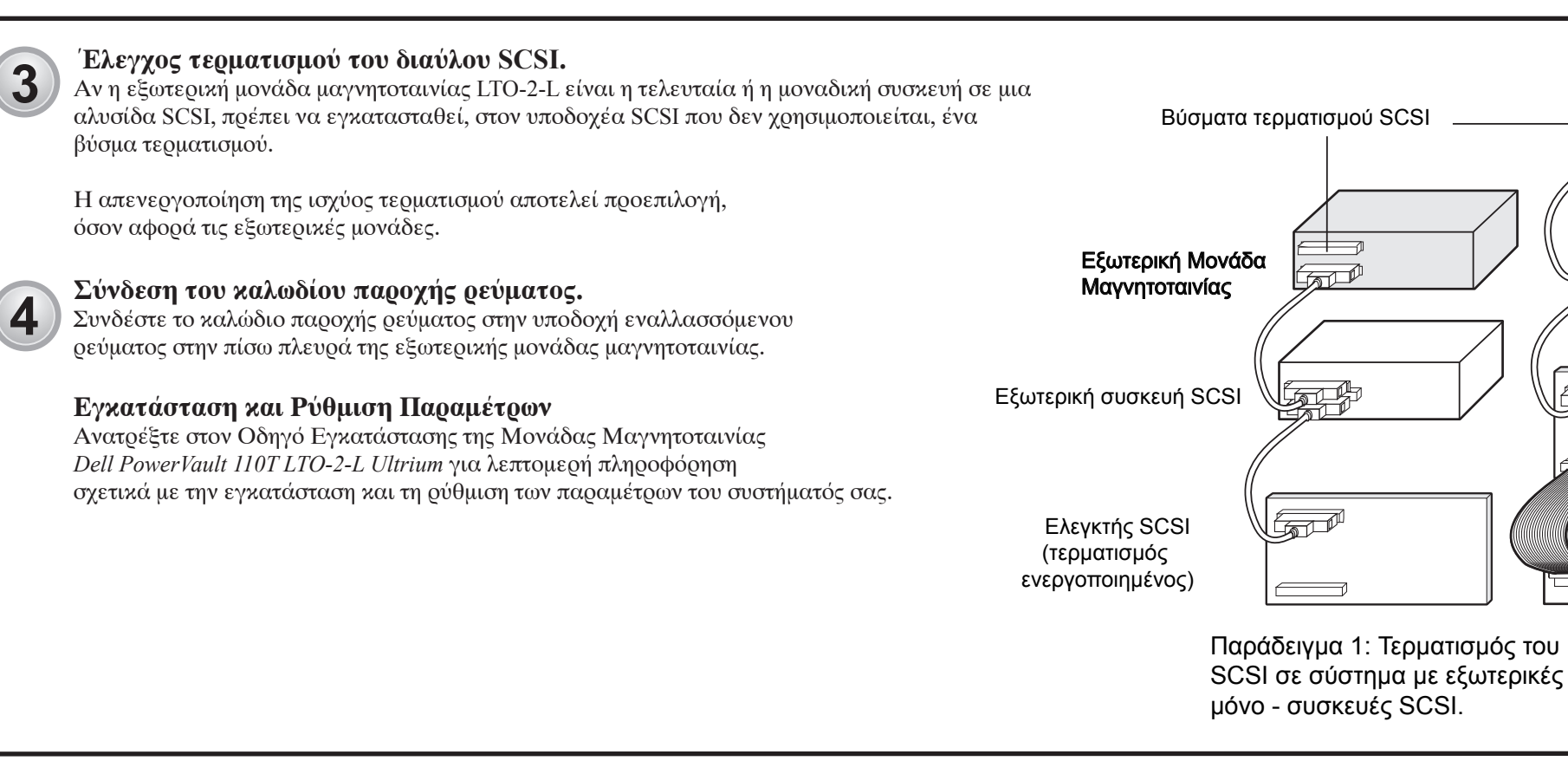

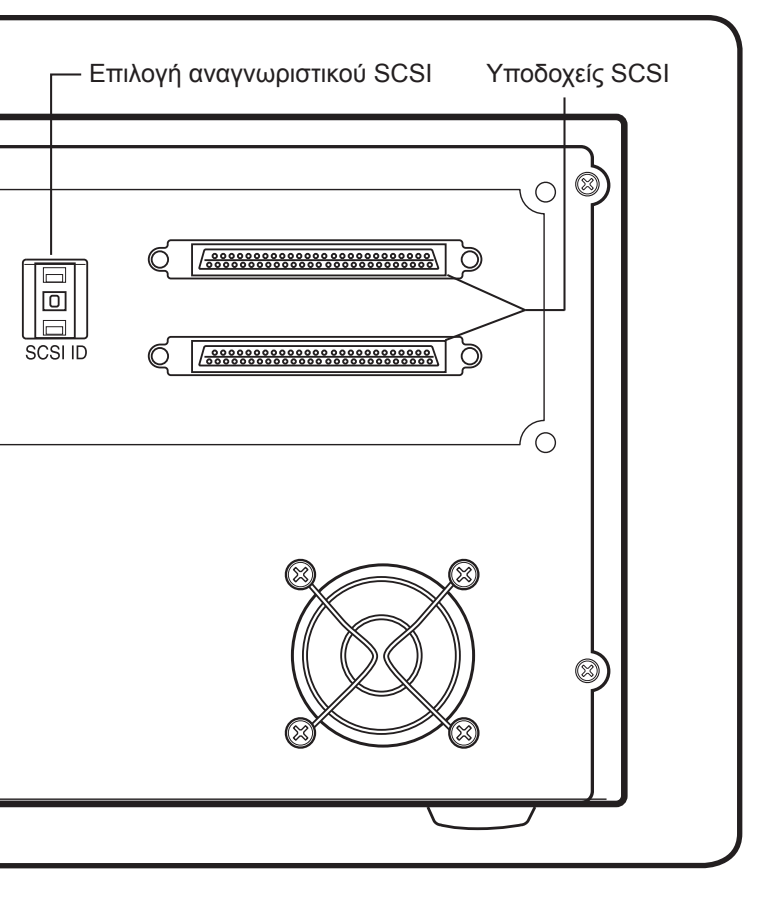

 $\bigcirc$ 

 $\bigcap$ 

∣o∣

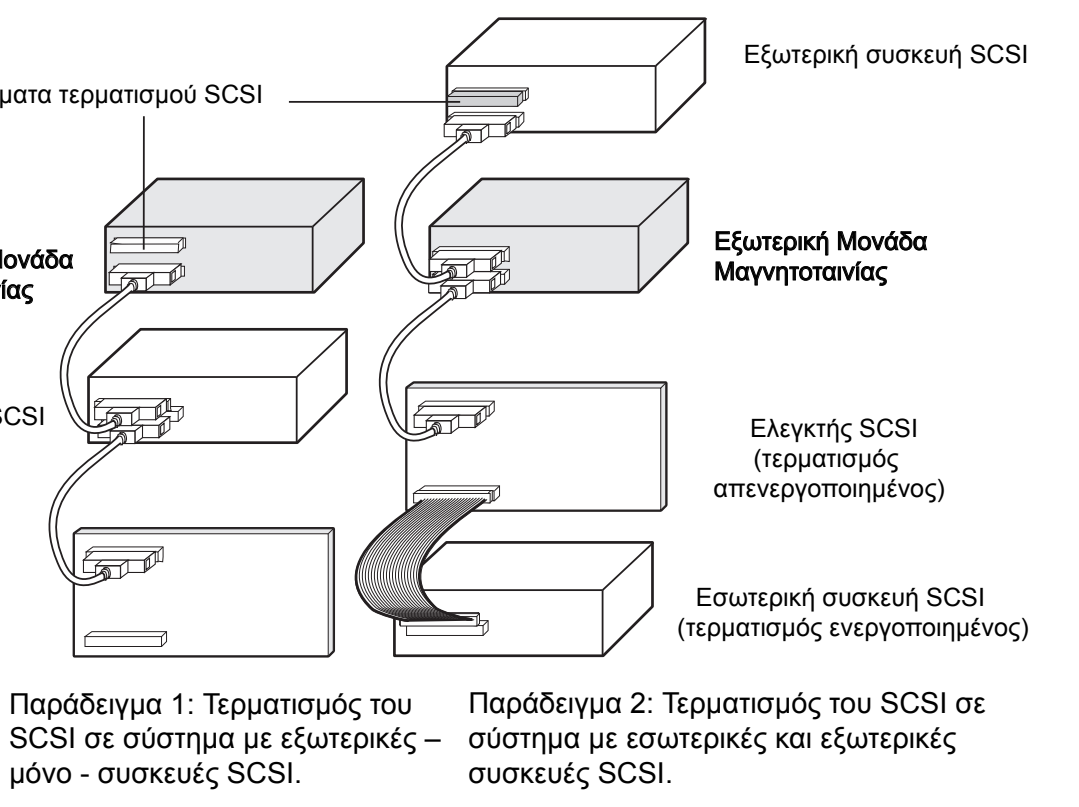

## **מדריך להתחלה מהירה**

הכוננים החיצוניים L-2-LTO PowerVault הם יחידות חיצוניות קומפקטיות המתחברות למחשב המארח דרך יציאה חיצונית SCSI. התקנת הכונן החיצוני כרוכה בארבעה צעדים: הגדרת הכונן, חיבור הכבל(ים) SCSI, בדיקת התקן הניתוק ISCS וחיבור כבל החשמל.

**הגדר את זיהוי SCSI.** כונן הסרטים נשלח אליך עם ברירת מחדל SCSI עם זיהוי 6, אך ניתן להקצות זיהוי לא מנוצל כלשהו בין 0 ל- 15. אל תשתמש ב- SCSI עם זיהוי 7 או SCSI עם זיהוי .0 Dell אינה ממליצה להתקין את הכונן על אפיק ISCS צר, מאחר שהוא יגביל את הביצועים. זיהוי SCSI מוגדר בעזרת מתג בורר הזיהוי SDSI הנמצא בלוח האחורי של הכונן.

**חבר את כבל הממשק SCSI.**

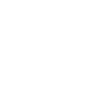

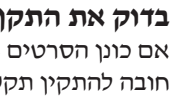

 $3$ 

לכונן הסרטים החיצוני L-2-LTO ישנם שני מחברי ממשק SCSI בעלי 68 פינים (ANSI חלופה 2) על הלוח האחורי. מחברים אלה מורכבים משתי שורות של מגעי רצועה מרווחות זו מזו 2.16 מ"מ (0.085 אינץ'). כל אחד מהמחברים יכול לשמש כחיבור קלט ל- SCSI או כחיבור פלט מ- SCSI . פירוש הדבר שתוכל להשתמש בכל אחד מהמחברים כדי לחבר את הכונן למערכת מארחת או להתקן SCSI אחר.

## **מידע הסדרה ובטיחות**

עיין בהערות הבטיחות והההסדרה במדריך המידע של המוצר שלך.

## **בדוק את התקן הניתוק של SCSI.**

אם כונן הסרטים L-2-LTO הנו ההתקן האחרון או ההתקן היחיד בשרשרת SCSI, חובה להתקין תקע ניתוק על המחבר הלא מנוצל SCSI .

בכוננים חיצוניים זרם הניתוק מנוטרל כברירת מחדל.

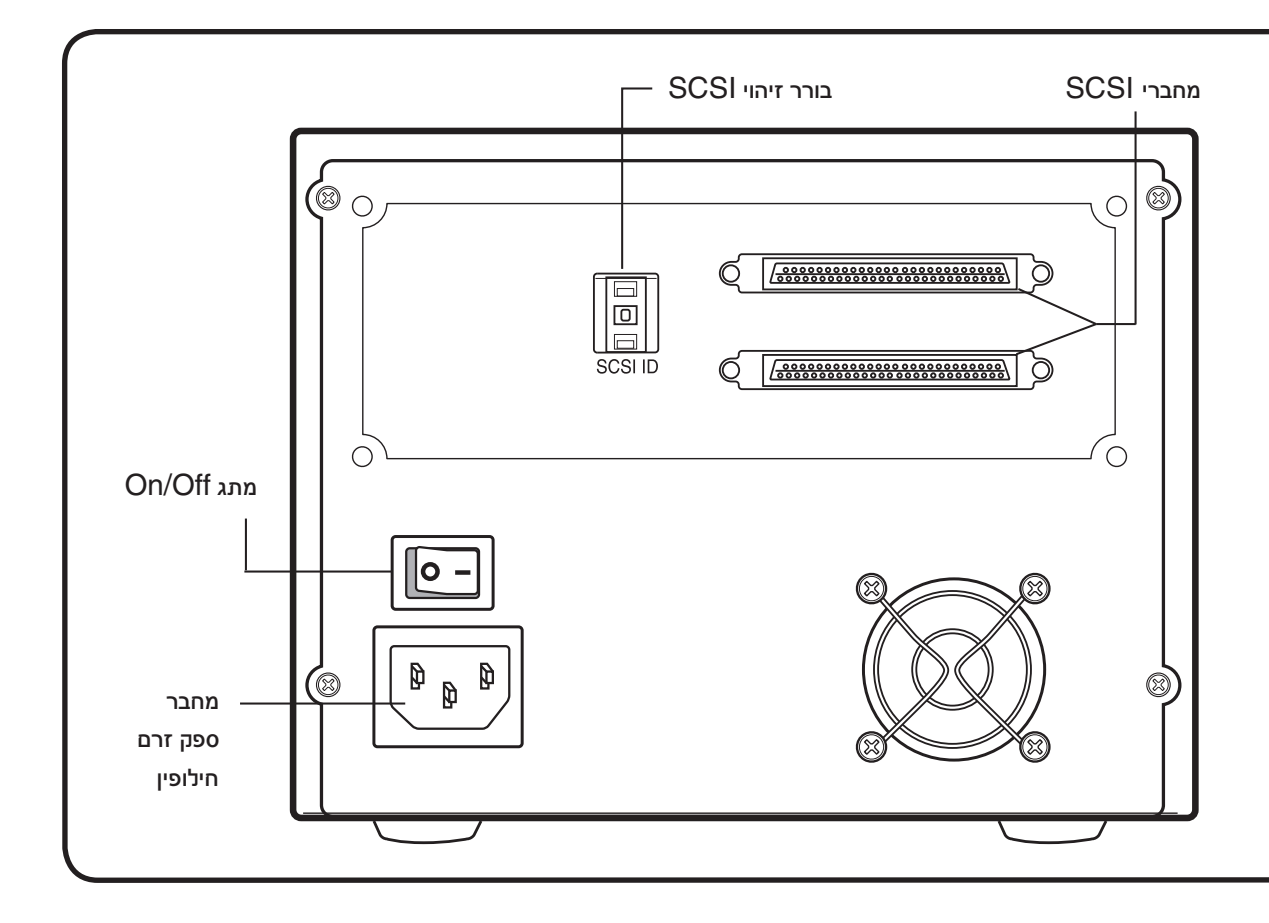

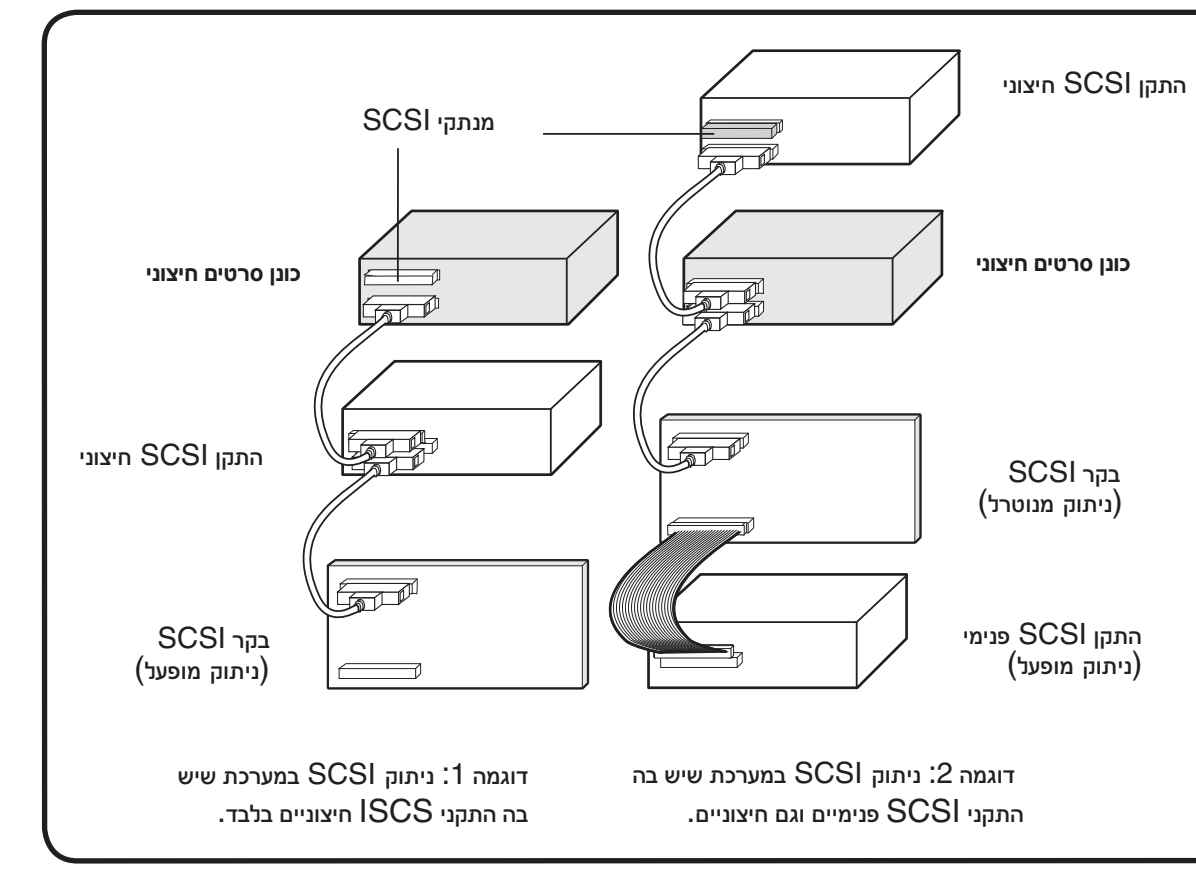

**חבר את כבל החשמל.**

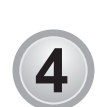

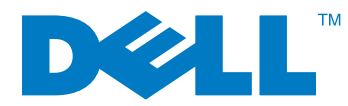

חבר כבל חשמל למחבר של זרם חילופין שבגב כונן הסרטים החיצוני.

**התקנה והגדרה** למידע מפורט על התקנה והגדרה של המערכת, עיין במדריך להתקנת כונן הסרטים .Dell PowerVault 110T LTO-2-L Ultrium

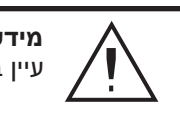

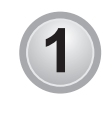

 $\overline{2}$ 

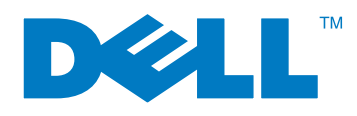

クイックスタート ガイド

外部 PowerVault 110T LTO-2-L ドライブは、外部 SCSI ポートを通してホストコンピュータに接続される、 コンパクトな外部ユニットです。外部ドライブをインストールするには、ドライブの設定、 SCSI ケーブルの接続、SCSI 終端の点検、および電源コードの接続を行なう必要があります。

## **SCSI ID** の設定

このテープドライブの SCSI ID は、デフォルトの 6 ですが、0~ 15 の未使用の ID を割り当てる ことができます。SCSI ID に 7 または 0 を使用しないでください。Dell は、ナロー SCSI バス上へ のドライブのインストールをお勧めしません。(ナロー SCSI バス上にドライブをインストールすると、 ドライブの性能が落ちます。) SCSI ID は、ドライブの背面パネルにある SCSI ID セレクタを使用し て設定されます。

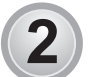

 $\left( 1 \right)$ 

## **SCSI** インターフェイス ケーブルの接続

٢ 外部 SCSI デバイス

外部 LTO-2-L テープドライブの背面には、68 ピンのシールド付き SCSI インターフェイス コネクタ (ANSI Alternative 2) が 2 つ付いています。これらのコネクタの間隔は、2.16 mm (0.085 in) で、 リボン接続が可能です。どちらか一方のコネクタを SCSI IN または SCSI OUT の接続に使用 することができます。つまり、どちらか一方のコネクタを使用して、ドライブをホスト システムまたは他の SCSI デバイスに接続することができます。

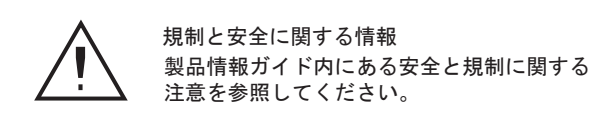

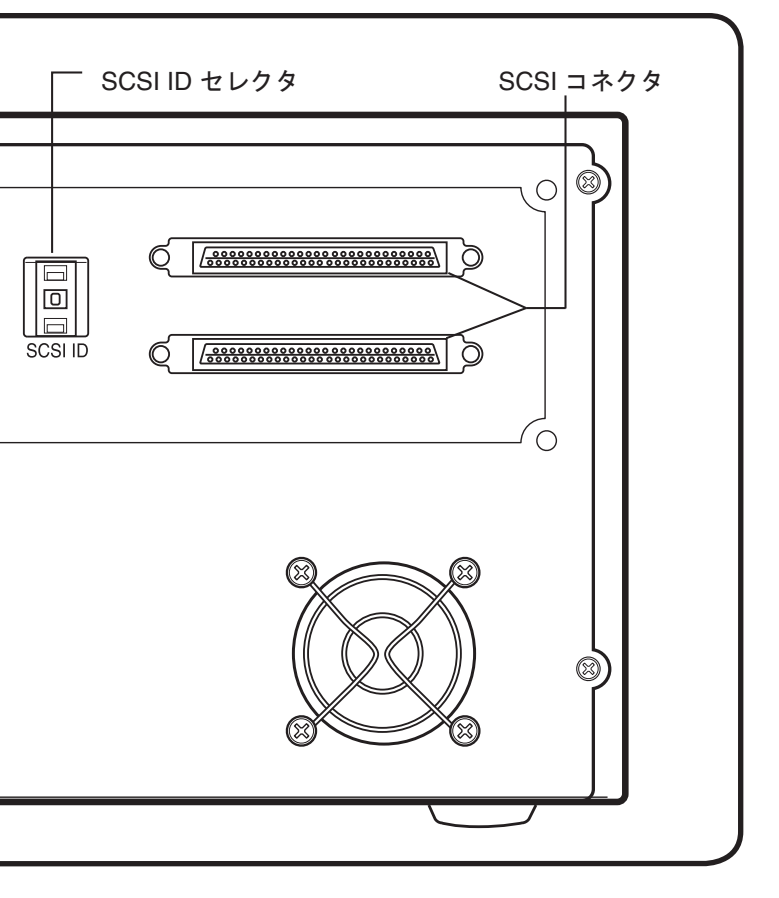

AC 電源 コネクタ

オン / オフ スイッチ

 $\bigcirc$ 

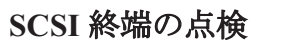

外部 LTO-2-L テープドライブが最後のデバイス、または SCSI チェーン内における唯一 のデバイスである場合、未使用の SCSI コネクタに終端プラグを取り付ける必要があります。

外部ドライブの終端電源は、デフォルトで無効にされています。

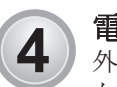

 $\overline{3}$ 

SCSI コントローラ (終端が有効)

外部テープドライブ

SCSI ターミネータ

 $+$   $\rightarrow$ 

**Ford** 

lo -

Ø

(⊗)

例 1: 外部 SCSI デバイスしか 存在しないシステム内におけ るSCSI 終端

سمعی

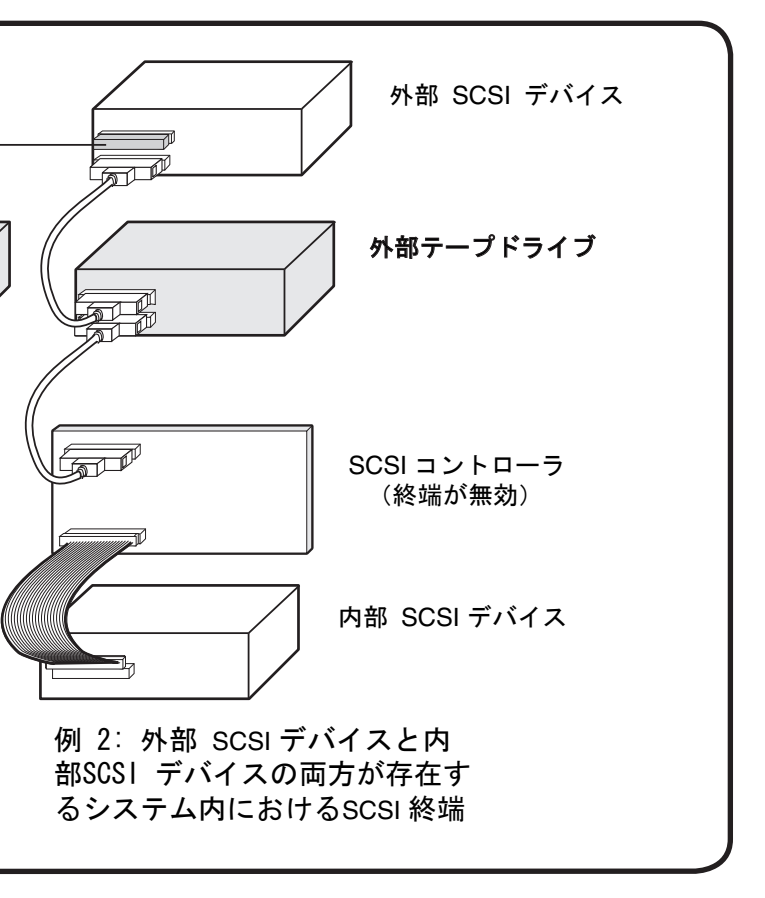

## 電源ケーブルの接続

外部テープドライブの背面にある AC 電源コネクタに電源 ケーブルを接続します。

## インストールと設定

インストールと設定についての詳細は、 Dell PowerVault 110T LTO-2-L Ultrium テープドライブのインストールガイドを参照 してください。

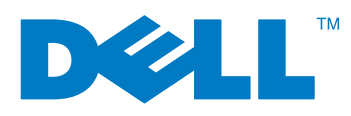

## **Instrukcja szybkiego** uruchomienia

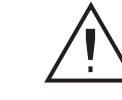

### Informacje dotyczące przepisów i bezpieczeństwa

Patrz uwagi dotyczące bezpieczenstwa i przepisów zawarte w Podreczniku informacji o produkcie.

Zewnętrzne napędy PowerVault 110T LTO-2-L to kompaktowe urządzenia zewnętrzne połączone z komputerem macierzystym poprzez zewnętrzny port SCSI. Instalacja zewnętrznego napędu sklada się z czterech etapów: konfiguracji napędu, podłączenia kabla (lub kabli) SCSI, sprawdzenia zakończenia SCSI i podłączenia przewodu zasilajacego.

## Ustawienie identyfikatora SCSI.

Napęd taśmowy jest dostarczany z domyślnym ustawieniem identyfikatora SCSI równym 6, można mu jednak przypisać dowolny nieużywany identyfikator z przedziału od 0 do 15. Nie należy stosować identyfikatora SCSI równego 7 lub 0. Firma Dell nie zaleca instalacji napędu w szynie Narrow SCSI, poniewaz spowoduje to ograniczenie wydajnosci. Do ustawienia identyfikatora SCSI służy przełącznik identyfikatora SCSI umiejscowiony na tylnym panelu napędu.

Wyłącznik

 $(\text{\textcircled{\small{0}}~} \circ$ 

 $\bigcap$ 

(⊗)

lo l

ø

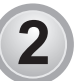

 $\mathbf 1$ 

## Podłączenie kabla interfejsu SCSI.

Na tylnym panelu zewnętrznego napędu taśmowego LTO-2-L znajdują sie dwa 68-stykowe, ekranowane złącza interfejsu SCSI (ANSI Alternative 2). Złącza te skłądaja się z dwóch rzędów wstążkowych styków rozmieszczonych w odstępach 2,16 mm. Każde ze złaczy może zostać wykorzystane jako połaczenie SCSI IN (wejście SCSI) lub SCSI OUT (wyjście SCSI). Oznacza to, że każde ze złączy może służyć do podłączenia napędu do systemu macierzystego lub do innego urządzenia SCSI. Gniazdo zasilania pradem zmiennym

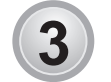

## Sprawdzenie zakończenia SCSI.

Jeśli zewnętrzny napęd taśmowy LTO-2-L jest ostatnim lub jedynym urządzeniem w łańcuchu SCSI, na nieużywanym złączu SCSI należy zainstalować terminator.

Zasilanie terminatora jest domyślnie wyłączone dla napędów zewnętrznych.

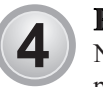

## Podłączenie kabla zasiląjacego.

Należy podłączyc kabel zasilający do gniazda zasilania prądem zmiennym umieszczonego z tylu zewnętrznego napędu taśmowego.

## Instalacja i konfiguracja

Szczególowe informacje na temat instalacji i konfiguracji komputera znajdują się w Podreczniku instalacji napędu taśmowego Dell PowerVault 110T LTO-2-L Ultrium.

Zewnętrzne urządzenie SCSI

Kontroler SCSI (włączone zakończenie)

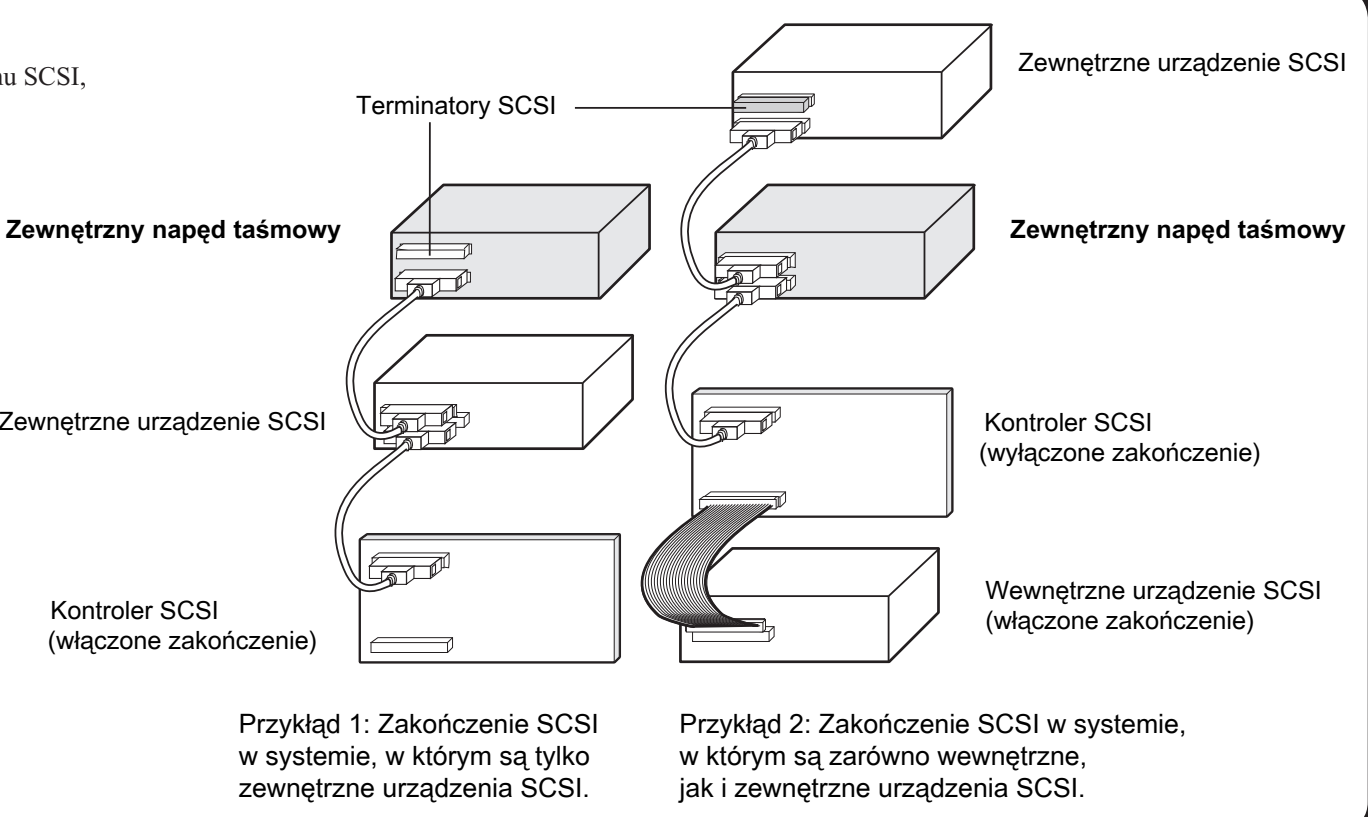

Przykłąd 1: Zakończenie SCSI w systemie, w którym są tylko zewnętrzne urządzenia SCSI.

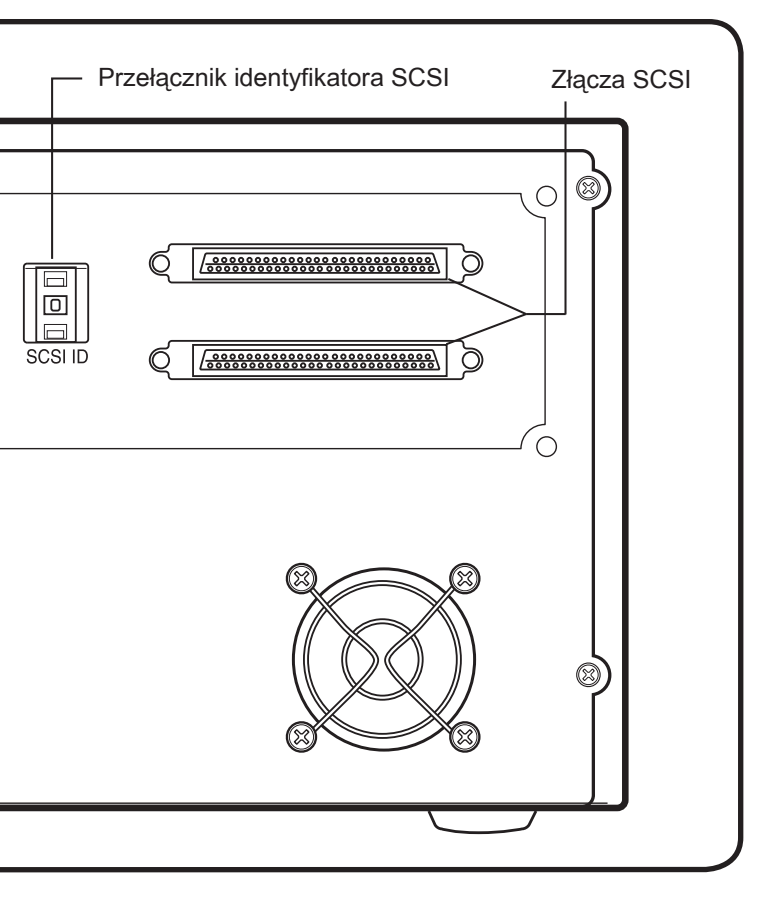

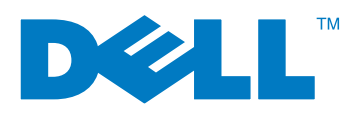

Guia de início rápido

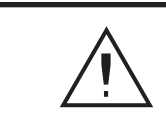

As unidades externas PowerVault 110T LTO-2-L são unidades externas compactas que se conectam ao computador host através de uma porta externa SCSI. Instalar a unidade externa envolve quatro etapas: configurar a unidade, conectar o(s) cabo(s) SCSI, verificar a terminação SCSI e conectar o cabo de alimentação.

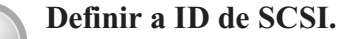

Sua unidade de fita é enviada com uma ID padrão 6 de SCSI, mas a ela pode ser atribuída qualquer ID entre 0 e 15. Não use a ID de SCSI 7 ou a ID de SCSI 0. A Dell não recomenda instalar a unidade em um barramento SCSI estreito, uma vez que ele restringirá o desempenho. A ID de SCSI é configurada usando o interruptor do seletor da ID de SCSI localizado no painel traseiro da unidade.

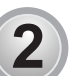

3

 $\overline{\bf 4}$ 

1

### **Conecte o cabo de interface SCSI.**

A unidade externa de fita LTO-2-L possui, no painel traseiro, dois conectores de interface SCSI blindados de 68 pinos (ANSI Alternativa 2). Esses conectores consistem de duas fileiras de contatos para cabo de fita, distanciadas uma da outra de 2,16 mm (0,085 pol). Qualquer um dos conectores pode ser usado como uma conexão SCSI IN (de entrada) ou SCSI OUT (de saída). Isso significa que você pode usar qualquer um dos conectores para conectar a unidade a um sistema host ou a outro dispositivo SCSI.

**Informações sobre normas e segurança** Consulte os avisos sobre segurança e normas no *Guia de informações do produto*.

> Conector da alimentação de CA

Interruptor liga/desliga  $\circ$ 

 $\cap$ 

(⊗)

lo.

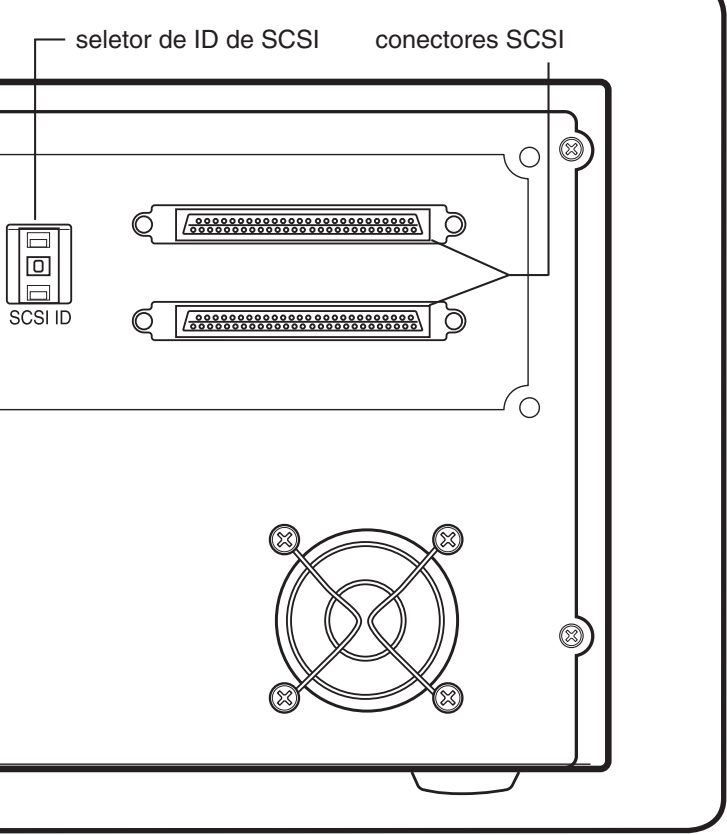

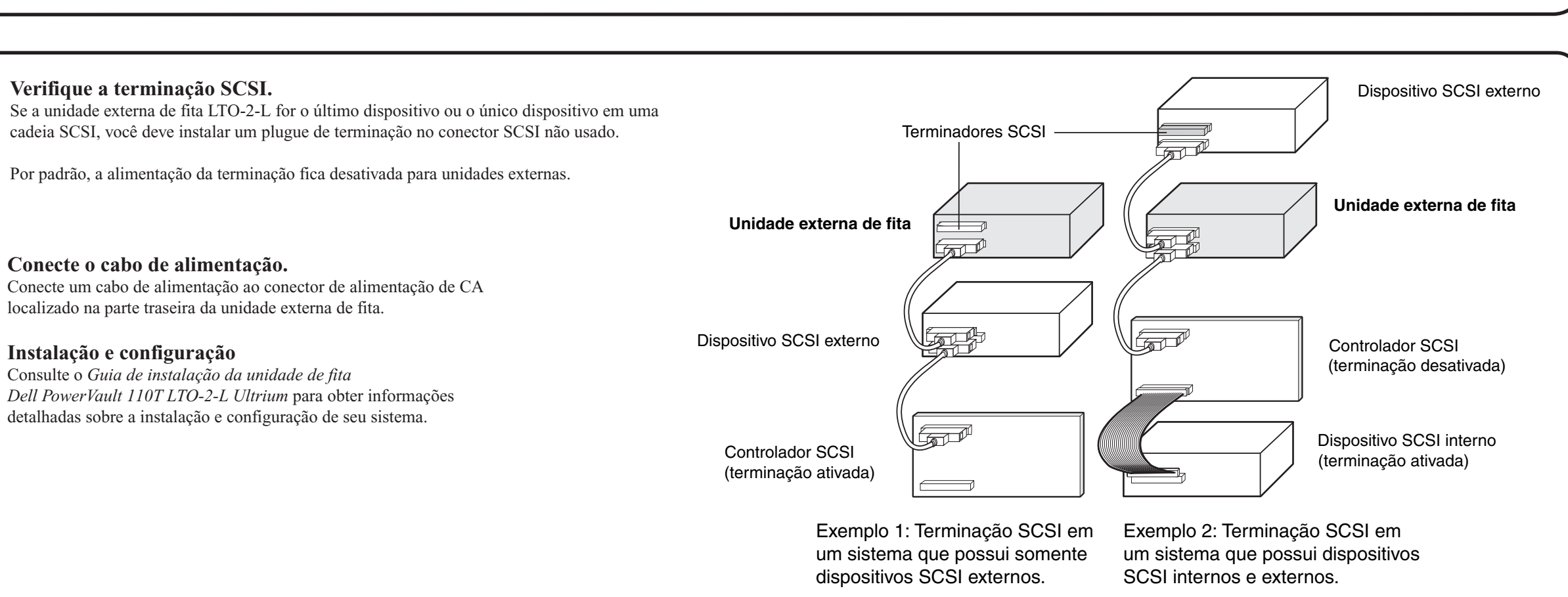

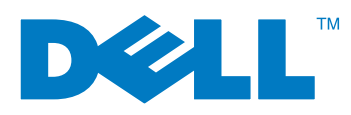

Manual de referencia

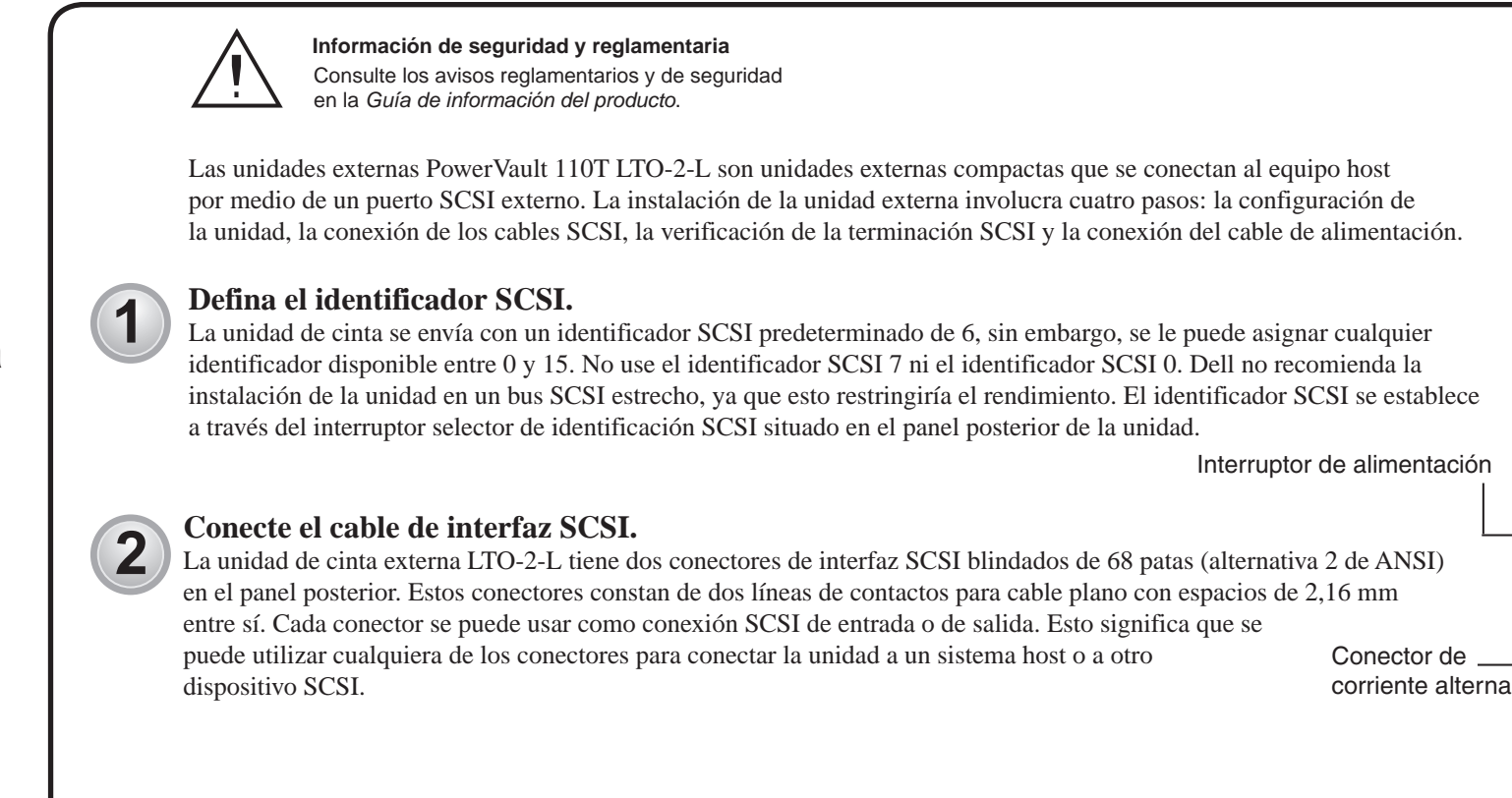

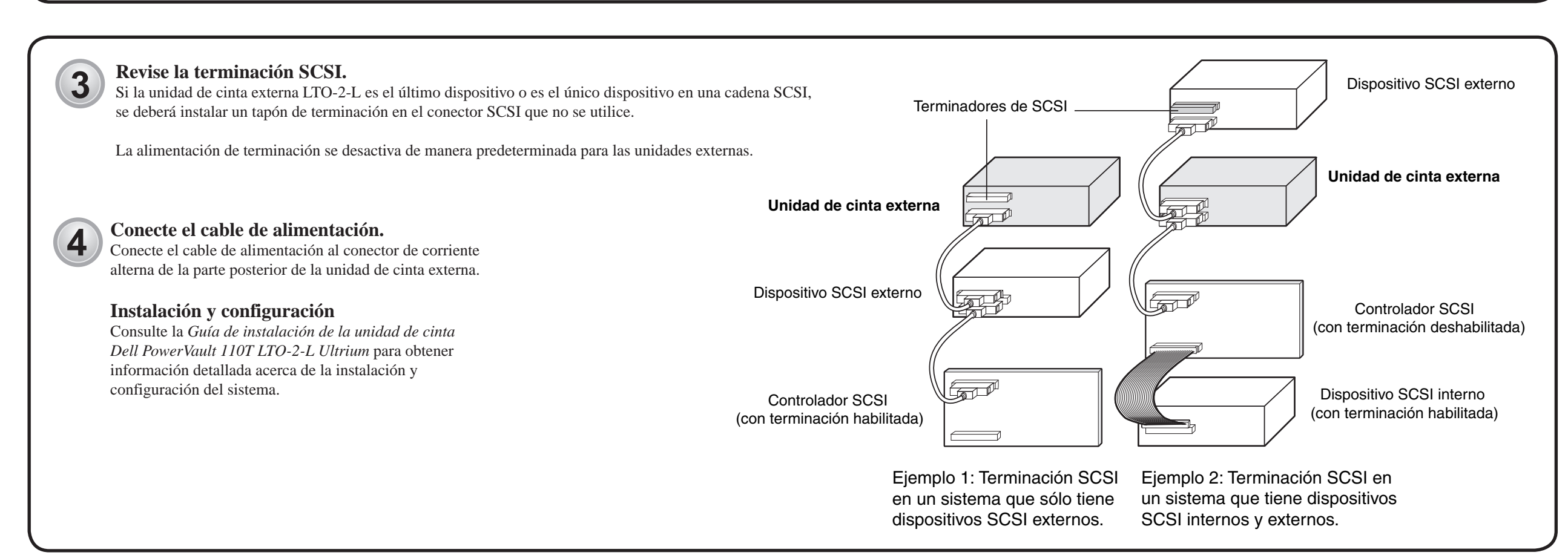

(©  $\circ$ 

 $\bigcap$ 

(⊗)

Conector de

lo.

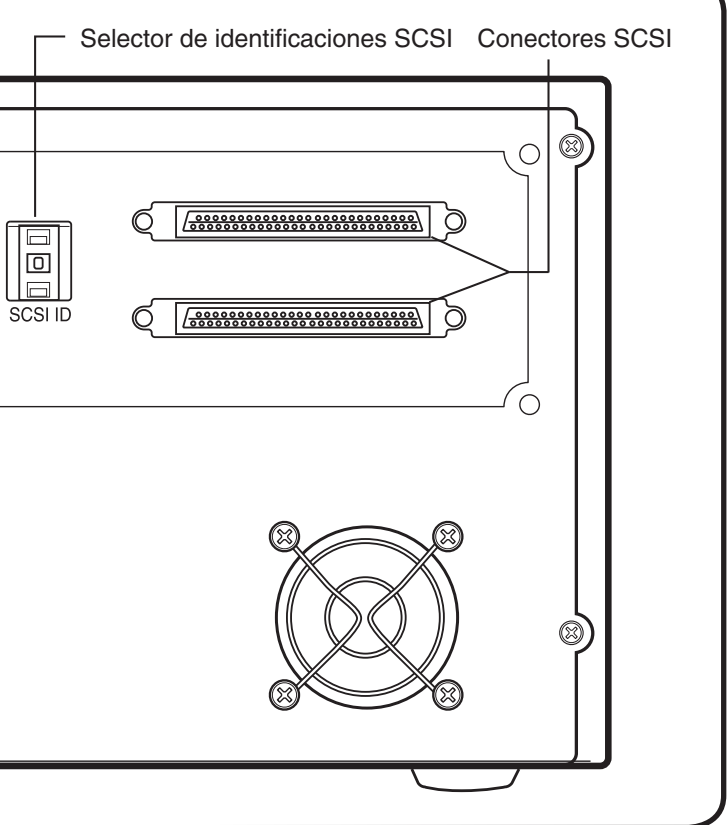

Free Manuals Download Website [http://myh66.com](http://myh66.com/) [http://usermanuals.us](http://usermanuals.us/) [http://www.somanuals.com](http://www.somanuals.com/) [http://www.4manuals.cc](http://www.4manuals.cc/) [http://www.manual-lib.com](http://www.manual-lib.com/) [http://www.404manual.com](http://www.404manual.com/) [http://www.luxmanual.com](http://www.luxmanual.com/) [http://aubethermostatmanual.com](http://aubethermostatmanual.com/) Golf course search by state [http://golfingnear.com](http://www.golfingnear.com/)

Email search by domain

[http://emailbydomain.com](http://emailbydomain.com/) Auto manuals search

[http://auto.somanuals.com](http://auto.somanuals.com/) TV manuals search

[http://tv.somanuals.com](http://tv.somanuals.com/)